# Contacting Library Patrons with One Call Now

Sarah Creech

Customer Services & Circulation Department Head

Bozeman Public Library

406-582-2403

screech@bozeman.net

#### General

- **Inderstand what One Call Now is** 
	- <https://www.onsolve.com/platform-products/critical-communications/one-call-now/>
- How does Bozeman Public Library use One Call Now?
- **Similar resources to One Call Now** 
	- [DialMyCalls](https://www.dialmycalls.com/nonprofits/overdue-book-notices)
	- ▶ [Text-em-all](https://www.text-em-all.com/automated-calling-system)
	- ▶ [Call Multiplier](https://www.callmultiplier.com/groups-served/government)

#### One Call Now Reports

- **Montana Shared Catalog can help build reports based on the kind alerts** needed
	- $\blacktriangleright$  Put in a ticket with the Montana State Library via the Knowledge Base: <https://desk.zoho.com/portal/montanastatelibrary/en/home>
- Long Overdue reports are housed in BLUEcloud Analytics
- Daily Holds reports are housed in Sirsi Dynix WorkFlows Finished Reports

#### One Call Now Specifics

- Once the reports are ready, record the message patrons will hear for each alert
	- ▶ Bozeman has one recording for the Long Overdue Item alert and another for the Hold Available alert
- A "call back" number can be established prior to sending the first alert
- Set limitations on phone calls: not calling before or after a certain time, continue to attempt to call the follow day or not, etc.
- The first alert is now ready to send!

#### One Call Now Steps for Long Overdue:

- 1. Use BLUEcloud Analytics to generate a "contacts" file
	- 1. Submit a ticket to Montana Shared Catalog for BCA access
- 2. Export the applicable report to Excel
	- 1. Modify any errors in the Excel document and in WorkFlows (errors in phone numbers, etc)
- 3. Import contacts to One Call Now
	- 1. REPLACE all existing contacts for "Long Overdue" so people contacted the previous week are not get contacted again
	- 2. Do not import email addresses
- Send an Alert
	- 1. Informational Alert, with source set to "Contacts"
	- 2. "Alert Selection" is "Phone"; enter an "alert name" if desired
	- 3. Choose "none" for "Polling Options"
	- 4. Choose the applicable Phone message from the library of recorded messages

### One Call Now Steps for Long Overdue (continued):

- 5. Send to All Long Overdue Contacts, confirming number of contacts is correct based on the Excel file
- 6. Delivery Date and Time should be "today's" date and time
- 7. Save the alert if desired, BPL does not save alerts
- 8. Click "send"
- 5. The next day, download the "Results" file and update WorkFlows with pertinent information from the file
	- 1. Example: disconnected phone mark that the number needs to be updated

#### One Call Now Steps for Holds:

- 1. Use SirsiDynix WorkFlows Finished Reports to generate a "contacts" file
	- 1. Work with Montana Shared Catalog for help downloading the Excel form correctly
- 2. Export the applicable report to Excel
	- 1. Modify any errors in the Excel document and in WorkFlows (errors in phone numbers, etc)
- 3. Import contacts to One Call Now
	- 1. REPLACE all existing contacts for "Holds" so people contacted the previous day are not contacted again
- Send an Alert
	- 1. Informational Alert, with source of information is "Contacts"
	- 2. "Alert Selection" is "Phone"; enter an "alert name" if desired
	- 3. Choose "none" for "Polling Options"
	- 4. Choose the applicable Phone message from the library of recorded messages

### One Call Now Steps for Holds (continued):

- 5. Send to All Holds Contacts, confirming number of contacts is correct based on the Excel file
- 6. Delivery Date and Time should be "today's" date and time
- 7. Save the alert if desired, BPL does not save alerts
- 8. Click "send"
- 5. The next day, download the "Results" file and update WorkFlows with pertinent information from the file
	- 1. Example: disconnected phone mark that the number needs to be updated

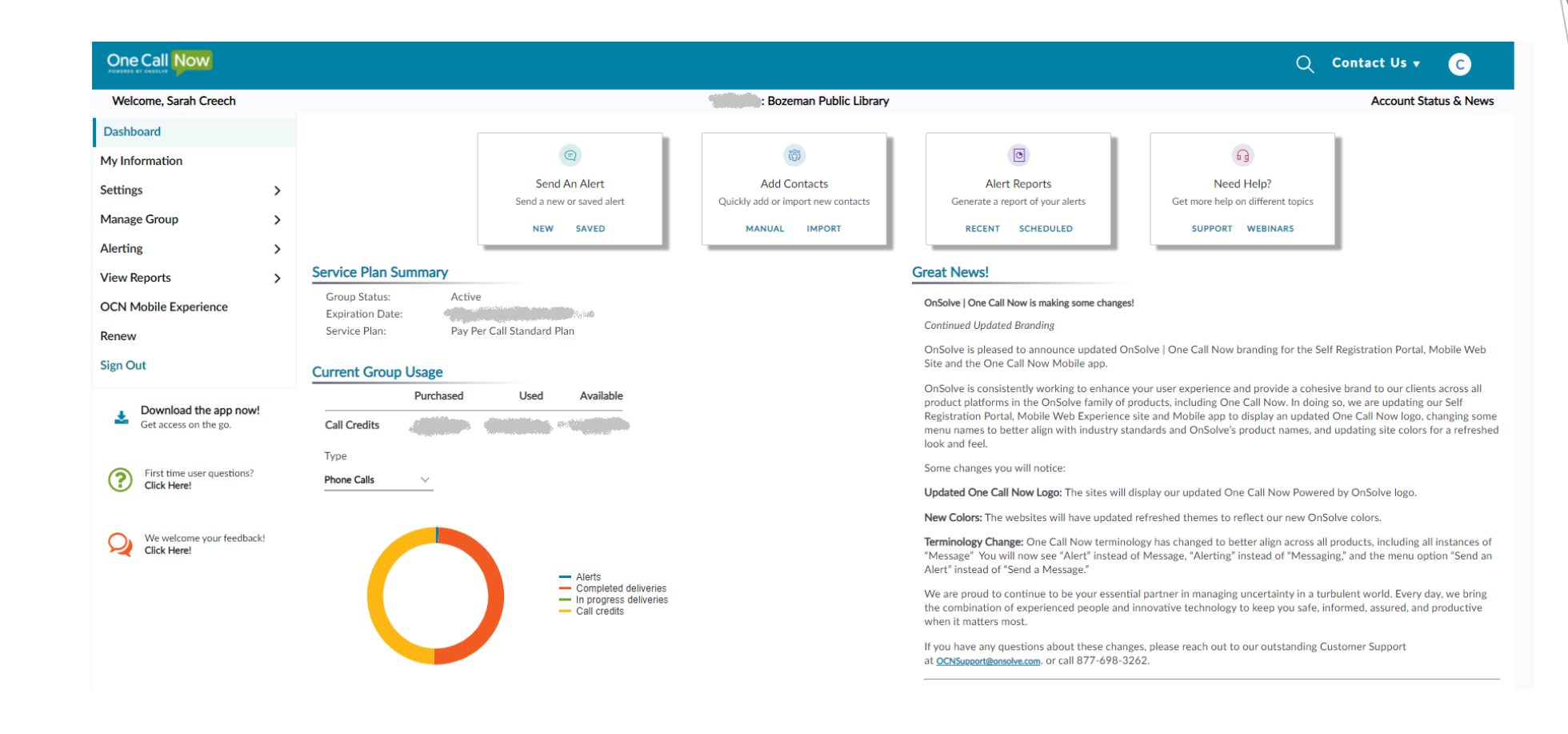

#### One Call Now Dashboard

## Thanks!

Contact me with questions or comments:

[screech@bozeman.net](mailto:screech@Bozeman.net)